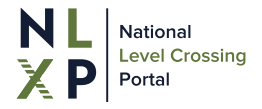

An overview of the NLXP including how to access it, security and key functions is provided.

Please let us know either via the feedback function o[r support@nlxp.com.au](mailto:support@nlxp.com.au) if clarification or additional information would be beneficial.

## **1. Introduction**

The NLXP provides access to level crossing occurrence data reported to the Office of the National Rail Safety Regulator (ONRSR) and a subset of Australian Level Crossing Assessment Model (ALCAM) data to approved users via predefined interactive reports. The reports have been built using Microsoft Power BI and optimised for viewing on desktop or laptop computer monitors. They are also viewable on smaller devices such as tablets and mobile phones.

Reports are available within the NLXP to approved members of the following user groups:

- 1. Rail Infrastructure Managers
- 2. Rolling Stock Operators
- 3. National Level Crossing Safety Committee (NLCSC)
- 4. State Level Crossing Committees
- 5. Associations (e.g. the Rail Industry Safety Standards Board, Australasian Railway Association)

## **2. Access by each user group**

Each report within the NLXP contains a series of pages that present tailored information to the user, depending on the user group they are representing. The pages available within each report are summarised below:

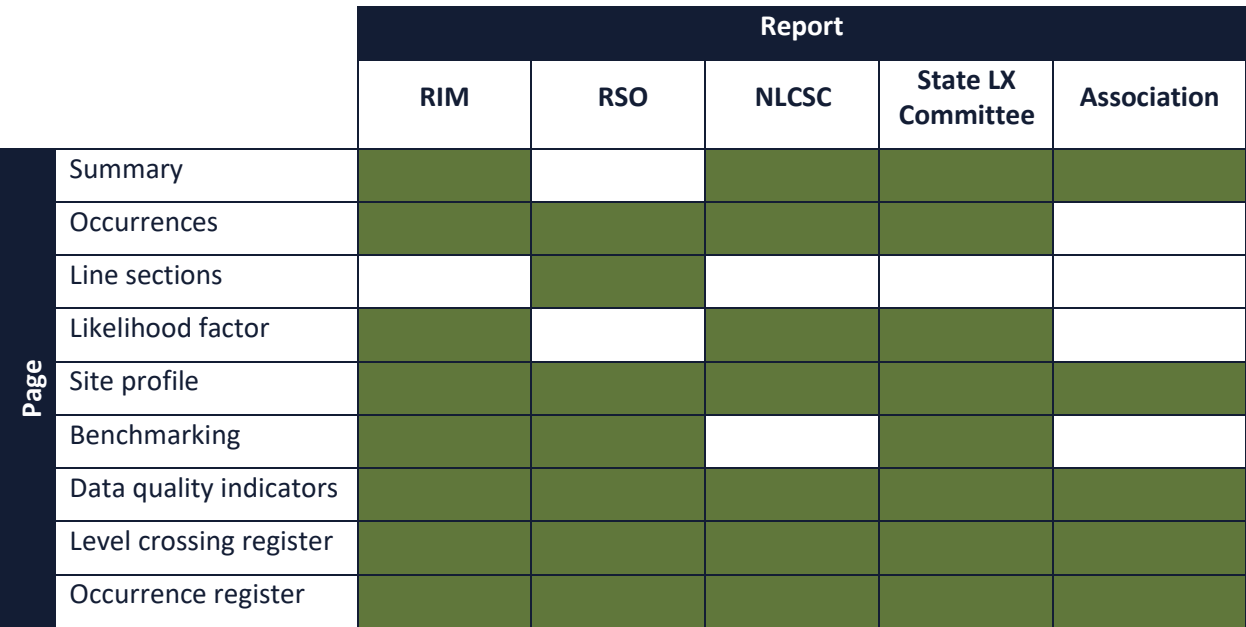

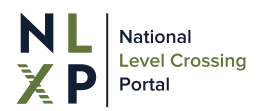

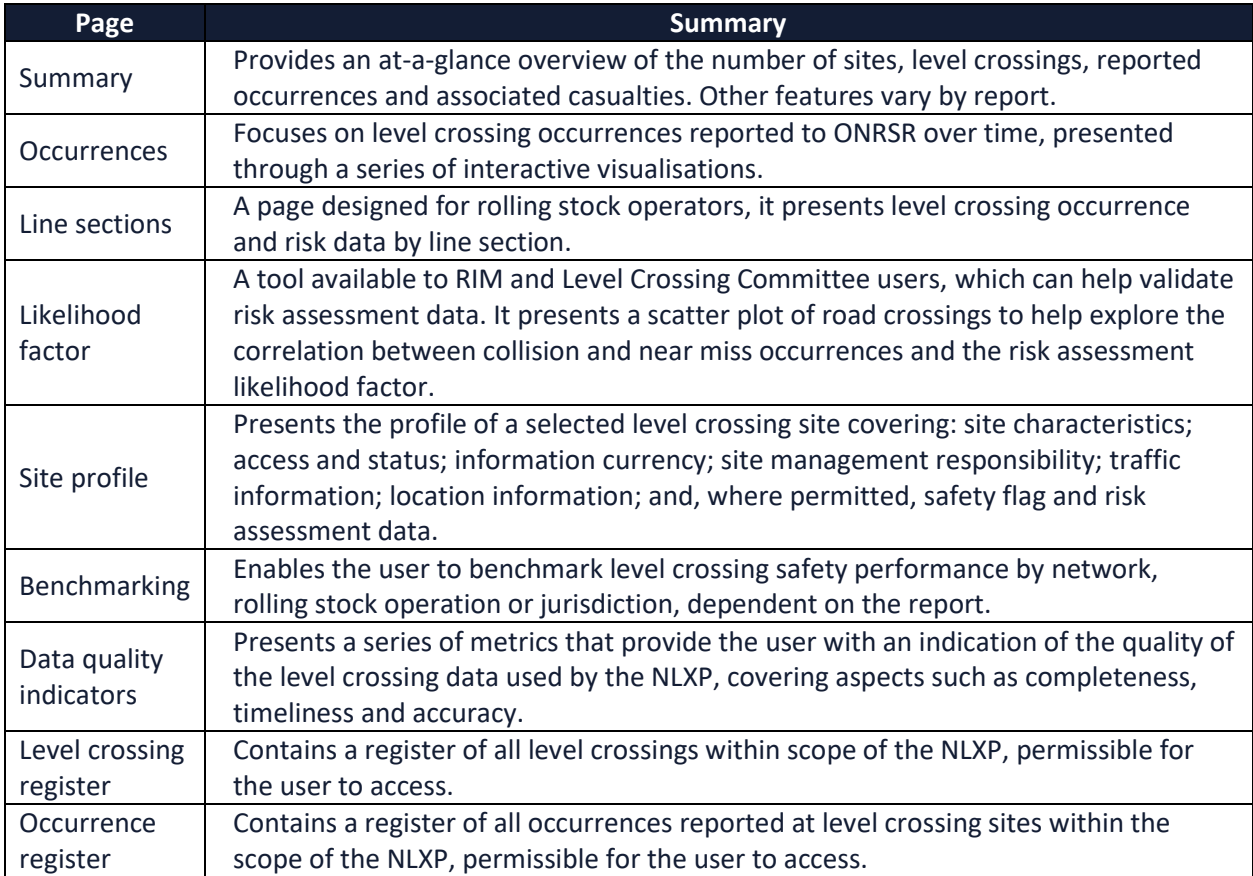

# **3. Security - accessing the NLXP**

Access to the NLXP using the following browsers is supported:

- Microsoft Edge Chromium latest version
- Chrome desktop latest version
- Safari Mac latest version
- Firefox desktop latest version

Please email [support@nlxp.com.au](mailto:support@nlxp.com.au) if you have any queries or experience any problems accessing the reports once your request for access has been approved.

#### **4. How to register interest to access reports**

To register your interest in accessing the NLXP, click on the "*Register*" button to access the request form.

You will need to provide:

- Your email address you should provide your corporate email address, not a personal one
- Your company name
- The report type(s) that you seek access for
- Whether you are already licenced for PowerBI Pro

Access is not automatically approved; upon receipt of an access request, ONRSR will liaise with the nominated contact for your organisation to finalise your request. This will include providing you with a PowerBI Pro licence, if required.

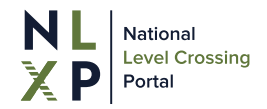

# **5. Logging in**

The NLXP has been developed using standard Microsoft technology to control access. If your organisation also uses the same Microsoft technology, this will be automatically recognised, simplifying access.

The NLXP reports are accessible from the website by either clicking the "*Reports*" button at the top right of the screen or "Reports, Login to view reports" button at the bottom of the *home* page (LINK).

When accessing the reports for the first time you will be asked to set up *multi-factor authentication* (LINK). You may also be required to provide a password.

You will be required to confirm that you have read and understood the *terms and conditions* (LINK) of use. These set out the basis on which you are approved, and have agreed, to use the NLXP.

#### **6. Resetting password**

This is only applicable if you were required to provide a password on first login.

**If you have forgotten your password, then from the NLXP website, when clicking the Reports button you are taken to the Reports login screen, which includes a Forgotten Password link – simply follow the prompts.** 

### **7. Key Report functions**

Standard Microsoft Power BI functionality is included in the reports. Some of the key functions are outlined below:

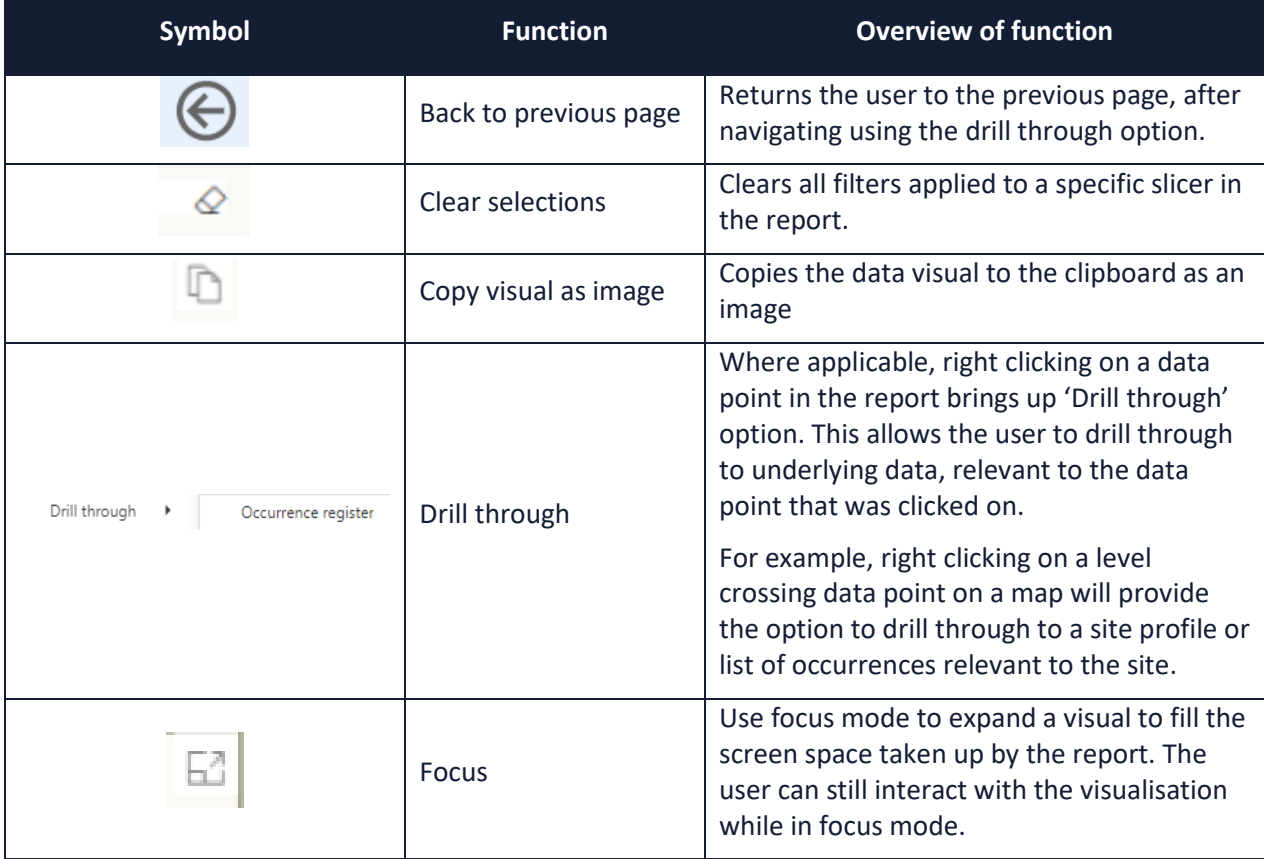

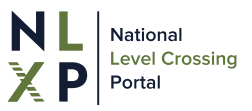

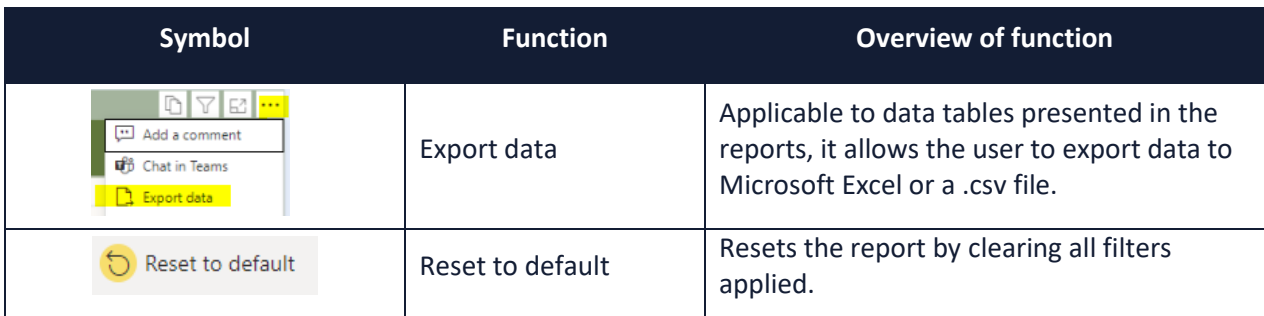